# Open Text Book Examination 2021 (OTBE-2021) **Gauhati University**

17 June 2021

## **Salient Features of the OTBE-2021**

- 1. The examinations in this session will be an OTBE which will be held online.
- 2. There **WILL NOT** be any offline **OR** physical facility during the whole process of examination. All processes including downloading of question papers and uploading of answer scripts will **ONLY** be available in the online mode.
- 3. All students have to equip themselves with proper equipment with sufficient network connectivity bandwidth and data pack so as to comfortably complete the OTBE within the stipulated time. It is extremely important to note that the university will **NOT** entertain any complaint in this regard.
- 4. The university will provide a Practice Examination Session for the students to rehearse the entire procedure on **18th** & **19th June, 2021**.

# **OTBE-2021 ৰ লক্ষ্যনীয় িদশসমূহ**

- 1. এই OTB পৰীক্ষা অ্নলাইন্মাধ্যেমেৰ হ'ব ৷
- 2. এই পৰীক্ষাৰ সন্দৰ্ভত সৰ্বসাধাৰণেত হোৱাৰ িনিচনাৈক কোনো ধৰণৰ কািয়ক (physical or offline) কাৰ্য্যাৱলী **নাথািকব** ৷ প্ৰশ্নকাকত ডাউনলোড্কৰাৰ পৰা পৰীক্ষাবহী আপলোড্কৰাৈলেক, পৰীক্ষাৰ সকলো প্ৰক্ৰিয়া **মাত্ৰ** অনলাইন্মাধ্যমেত হ'ব ৷
- 3. সকলো পৰীক্ষা প্ৰাৰ্থীেয়, লাগতীয় সকলো সা-সজঁুিল যেনে কম্পিউটাৰ, স্মাৰ্ট ফোন ইত্যাদি নিজেই নিজৰ কাৰেণ আগতীয়াৈক যোগাৰ কিৰ ল'ব কািগব ৷ সকলো প্ৰাৰ্থীেয়, ইন্টাৰেনট্ ডাটা পেক্ আৰু যাৱতীয় ইন্টাৰনেট্ সংযোগৰ কাৰণে লগা সুবিধাসমূহ নিজে িনেজ যোগাৰ কিৰব লািগব যােত, এই অনলাইন্ OTB পৰীক্ষাত, তেওঁলোেক কোনোধৰণৰ অসুিবঘাৰ সন্মুখীন নোহোৱাৈক সুকলেম অৱতীৰ্ণ হ'ব পােৰ ৷ এইটো অিত গুৰুত্বপূৰ্ণ আৰু মন কিৰবলগীয়া কথা যে, গুৱাহাটী বিশ্ববিদ্যালয়ে, এই সন্দৰ্ভত কোনো ধৰণৰ অভিযোগ গ্ৰহণ **নকিৰব** ৷
- 4. িবশ্বিবদ্যালেয়, এই গোেটই প্ৰক্ৰিয়াটোক ছাত্ৰ-ছাত্ৰীৰ মাজত, আগতীয়াৈক অনুশীলনৰ কাৰেণ **18** আৰু **19 জুন, 2021** ত মুকিল কিৰ িদব ৷

# **The Examination Procedure**

*Following are the steps which a student will need to follow in order to appear in the OTBE. The detailed date and respective online links will be published in due course of time.*

#### **Prior to the OTBE**

1. The student will need to update his / her mobile number through the IUMS. If a student has **NOT** updated the mobile number, s/he can know the mobile number already registered from IUMS portal by downloading the registration details.

# **পৰীক্ষা প্ৰক্ৰিয়া**

এই *OTBE* ৰ সন্দৰ্ভত*,* এজন পৰীক্ষাৰ্থীেয় মািনব লগীয়া িনয়মিখিন তলত িদয়া হৈেছ৷এই প্ৰক্ৰিয়াত প্ৰয়োজন হোৱা ওেৱব্চাইট্তৰ িবস্তৃত িববৰণ আৰু অনান্য তথ্য যথাসময়ত প্ৰকাশ কৰা হ*'*ব ৷

### **OTB পৰীক্ষা অনুস্থিত হোৱাৰ আগেত**

1. সকলো ছাত্ৰ-ছাত্ৰীয়ে নিজৰ নিজৰ মোবাইল্ নাম্বাৰ্, িবশ্বিবদ্যালয়ৰ IUMS ব্যৱস্থা প্ৰণালীৰ জৰীয়েত অন্তৰ্ভুক্ত কিৰব লািগব ৷ যিদ কোনো পৰীক্ষাৰ্থীেয়, িনজৰ মোবাইল নাম্বাৰ আপেডট্কিৰব পৰা নাই, তেন্তে তেঁও IUMS পোৰ্টেলৰ পৰা, ইিতমধ্যে পঞ্জীয়ন কৰা নাম্বাৰটো, পঞ্জীয়ন তথ্যৰ বিবৰণৰ পৰা জানিব পাৰিব৷

2. The student is **strongly** advised to visit the Practice OTBE portal for a rehearsal of the whole process.

#### **On the day of the OTBE**

- 1. The student will need to login to the examination portal using the GU Registration Number, Date of Birth, and the Registered Mobile Number. It is important to NOTE that the mobile number already registered can be known by downloading the registration details at the IUMS portal. Students **MUST** provide this registered mobile number, even if this number not in use anymore OR does not belong to the student. This number will be used to authenticate the student. NO OTP will be sent to this number.
- 2. The student then downloads the respective question paper on his / her device.
- 3. The student needs to write the answers using a pen on A4 sheets (for details, please **[this](https://web.gauhati.ac.in/otbe/answerscript)  [page](https://web.gauhati.ac.in/otbe/answerscript)**) of paper (please also see the **[limitations](https://web.gauhati.ac.in/otbe/limits)** on size of the scanned answer sheets to be uploaded).
- 4. The student then scans the answer sheets and convert the scanned pages to a PDF (Portable Document Format) file using advised procedure (see below to know how).
- 5. At the end of the examination, the students upload the the scanned PDF file(s) to the examination portal.

*The upload facility will open after half an hour of the commencement of the examination and will remain open up to one hour after the end of the examination.*

2. ছাত্ৰ-ছাত্ৰী সকেল, অনুশীলনৰ কাৰেণ মুকিল কিৰ িদয়া ওেৱব্চাইট্ত ভাগলোৱাটো **অত্যন্তই** বাঞ্ছনীয় ৷

### **OTB পৰীক্ষা অনুস্থিত হোৱাৰ িদনা**

- 1. প্ৰিতজন ছাত্ৰ-ছাত্ৰীেয় পৰীক্ষাৰ িদনা পৰীক্ষাৰ ওেৱব্ চাইট ত নিজৰ গু: বি: বিদ্যালয়ৰ পঞ্জীয়ন নং, জন্মৰ তাৰিখ, আৰু পঞ্জীয়ন কৰা মোবাইল নাম্বাৰৰ ভৰাই লগ্-ইন্ (login) কিৰব লািগব ৷ এইিখিনেত এটা কথা মনকিৰবলগীয়া যে, ইিতমধ্যে পঞ্জীয়ন কৰা মোবাইল্ নাম্বাৰটো, পৰীক্ষাৰ্থীসকেল IUMS পোৰ্টেলত থকা পঞ্জীয়ন তথ্যৰ পৰা জািনব পািৰব৷ এই মোবাইল্ নাম্বাৰটো পৰীক্ষাৰ্থীৰ ন'হ'লেও নাইবা নাম্বাৰটো অচল বা িবকল হৈ থািকেলও, পৰীক্ষাৰ্থীসকেল পৰীক্ষাৰ ওেৱব্চাইটত **এই নাম্বাৰটোেৱই** ব্যৱহাৰ কিৰব লািগব৷ এই মোবাইল্নাম্বাৰটোত কোনো ধৰণৰ OTP নাযায়, ইয়াক মাত্ৰ লগ্-ইন্ৰ কাৰেণেহ ব্যৱহাৰ কৰা হ'ব৷
- 2. প্ৰিতজন পৰীক্ষাৰ্থীেয় প্ৰশ্নকাকতখন িনজৰ িনজৰ কম্পিউটাৰ বা স্মাৰ্টফোনলৈ ডাউনলোড কৰিব লাগিব ৷
- 3. প্ৰতিজন পৰীক্ষাৰ্থীয়ে, পৰীক্ষাৰ উত্তৰ, নিজৰ হাতেৰে, বগা A4 (এ-ফ'ৰ) আকৰৰ কাগজত িলিখব লািগব (সিবেশষ জািনবৈল **এই [পৃষ্ঠা](https://web.gauhati.ac.in/otbe/answerscript)** চাওক)৷ পৰীক্ষাৰ্থী সকেল, আপলোড্কিৰবলগীয়া উত্তৰ বহীৰ, সৰ্বোচ্চ ফাইল্ৰ **[আকাৰৰ](https://web.gauhati.ac.in/otbe/limits)** (file size) প্ৰিতও মন িদয়া উিচত ৷
- 4. পৰীক্ষাৰ্থী সকেল তেওঁলোকৰ উত্তৰ বহীৰ পৃষ্ঠাবোৰক স্কেন (scan) কৰি এটা মাত্ৰ PDF (পৰ্টেবোল ডকমেন্ট ফৰমাট্) ফাইলৈল পিৰবৰ্তিত কিৰব লািগব (কেনৈক কিৰব, তাৰ কাৰেণ তলত চাওক)৷
- 5. পৰীক্ষাৰ অন্তত, তেওঁলোেক তৈয়াৰ কৰা PDF ফাইল্ টোক, পৰীক্ষাৰ ওেৱব্চাইট্ত আপলোড্কিৰব লািগব৷

উত্তৰ বহী আপলোড্কৰাৰ সুিবধা*,* পৰীক্ষা আৰম্ভ হোৱাৰ আধাঘন্টাৰ পাছৰ পৰা পৰীক্ষা শেষহোৱাৰ এঘন্টাৰ পাছৈলেক উপলব্ধ হ*'*ব ৷

### **Downloading the Question Paper**

The question paper for each OTBE will be available for download in the examination portal 30 minutes prior to the commencement of the examination.

### **প্ৰশ্নকাকত ডাউনলোড্**

প্ৰিতটো OTB পৰীক্ষাৰ কাৰেণ, প্ৰশ্নকাকতখন, পৰীক্ষা আৰম্ভ হোৱাৰ 30 মিনিট আগতে ডাউনলোড ৰ কাৰণে

## **Uploading the Answer scripts**

The student will be able to upload the PDF copy of the answer script after 30 minutes from the time of commencement of the examination and the upload facility will be available until one hour (60 minutes) after the end of the examination.

*For example, if the actual time of the examination is from 09:00 hours to 12:00 hours, the question paper will be available to the student at 08:30 hours. The uploading window will be open from 09:30 hours and will remain open till 13:00 hours.*

## **Upload Limits**

- 1.At the end of the examination, the student will need to scan the hand written pages of the answer script and convert it to a **single PDF** file using an appropriate app (**[as advised](https://web.gauhati.ac.in/otbe/scan)**).
- 2. The maximum limits of the resultant PDF file, which is to be uploaded, is **5.0 MB**.
- 3. Once a student uploads the PDF file, the upload will be closed for that examination and the student will **NOT** be able to upload it again. Therefore, it is extremely important that the student practices beforehand so as to have a smooth uploading experience.

*You can find relevant instructions for scanning your answer script to a single PDF file in the page [Scanning to PDF](https://web.gauhati.ac.in/otbe/scan). If you follow the correct procedure for your device, the resultant PDF file for scanning 10 (ten), A4 size pages is only about 2.0MB large. We suggest that the student practices this part (scanning to PDF) well before and familiarise him / herself with the whole procedure.*

# **উত্তৰ বহী আপলোড্**

পৰীক্ষাৰ্থী সকেল পৰীক্ষা আৰম্ভ হোৱাৰ 30 িমিনটৰ পাছৰ পৰা পৰীক্ষা শেষহোৱাৰ এঘন্টা পাছৈলেক, উত্তৰ বহী আপলোড কৰিব পাৰিব৷

উদাহৰণস্বৰূেপ*,* যিদ পৰীক্ষাৰ সময়সীমা *09:00* বজাৰ পৰা *12:00* বজাৈলেক হয়*,* তেন্তে প্ৰশ্নকাকতখন *08:30* বজাত ডাউনলোডৰ কাৰেণ উপলব্ধ হ*'*ব৷আৰু পৰীক্ষাৰ উত্তৰ বহী*,*  পৰীক্ষাৰ্থী সকেল*, 09:30* বজাৰ পৰা *13:00* বজাৈলেক আপলোড্ কৰিব পাৰিব৷

# **আপলোডৰ উৰ্দ্ধসীমা**

- 1. পৰীক্ষাৰ অন্তত, পৰীক্ষাৰ্থীেয় উত্তৰ বহীৰ পৃষ্ঠাবোৰ উপযুক্ত এপ্ (app) ৰ যোেগিদ (কেেনৈক কিৰব, তাৰ কাৰেণ **[িনৰ্দেিশকা](https://web.gauhati.ac.in/otbe/scan) চাওক**) এটা **PDF** ফাইলৈল পিৰবৰ্তিত কিৰব লািগব৷
- 2. PDF ফাইলটোৰ আকাৰ **5.0 MB** তৈক বেিছ হ'ব নোৱাৰিব৷
- 3. পৰীক্ষাৰ্থী এজেন এবাৰ PDF ফাইলটো আপলোড্ কৰাৰ পাছত, দ্বিতীয়বাৰ আকৌ আপলোড্কিৰব **নোৱািৰব**৷ সেেযেহ, এইটো অিতশয় গুৰুত্বপূৰ্ণ আৰু মনকিৰবলগীয়া কথা যে পৰীক্ষাৰ্থীজেন যােত এই গোেটই প্ৰক্ৰিয়াটো আগেত অনুশীলন কেৰ৷

উত্তৰ বহী স্কেন্কিৰ *PDF* ফাইলৈল পিৰবৰ্তিত কৰাৰ গোেটই প্ৰক্ৰিয়াটোৰ িবশদ িববৰণ **এই [পৃষ্ঠাত](https://web.gauhati.ac.in/otbe/scan)** িদয়া আেছ৷যিদ কোনোেৱ*,* এই প্ৰক্ৰিয়াটো শুদ্ধভােৱ পালন কেৰ*,* তেন্তে প্ৰিত দহখন *A4* আকাৰৰ কাগজৰ কাৰেণ তৈয়াৰ হোৱা *PDF*  ফাইলৰ আকাৰ মাত্ৰ *2.0 MB* মানেহ হ*'*ব৷কােজই*,* প্ৰিতজন পৰীক্ষাৰ্থীেয় এই প্ৰক্ৰিয়াটোৰ লগত িনজেক িচনাকী কিৰ লোৱাটো বাঞ্ছনীয়৷

## **Preparing Your Answer Script**

This is undoubtedly the most important part of the examination and require you to have a meticulous planning. For your reference, we have prepared a template file containing the sample front page and other pages, which you can download and printout to be used as your answer script in **[this page](https://drive.google.com/file/d/1LB0DdMJdsSIB6dLJygNIGFMR-KXNhD2S/view?usp=sharing)**.

# **উত্তৰ বহী কেেনৈক তৈয়াৰ কিৰব লািগব**

এই পৰীক্ষাৰ এটা অন্যতম গুৰুত্বপূৰ্ণ কাৰ্য্য হ'ল পৰীক্ষাৰ উত্তৰ বহী তৈযাৰ কৰা৷ এই ক্ষেত্ৰত এজন পৰীক্ষাৰ্থীযে অতি সাৱধানতাৰে গোটেই প্ৰক্ৰিয়াটোত মনোনিবেশ কৰা উচিত৷ পৰীক্ষাৰ্থী সকলৰ কাৰেণ সেেয়েহ, উদাহৰণমূলকভােৱ দহ পৃষ্ঠাৰ এখন উত্তৰ বহীৰ নমুনা তৈয়াৰ কৰা হৈেছ৷ উত্তৰ বহীখনৰ এই নমুনা **এই [পৃষ্ঠাৰ](https://drive.google.com/file/d/1LB0DdMJdsSIB6dLJygNIGFMR-KXNhD2S/view?usp=sharing)** পৰা ডাউনলোড্কিৰব পািৰ৷ পৰীক্ষাৰ্থী সকেল এই নমুমামূলক উত্তৰ বহীখনো িনজৰ উত্তৰ বহী িহচােব ব্যৱহাৰ কিৰব পােৰ৷

#### **Detailed Rules & Guidelines**

- 1.All answers MUST be handwritten by the examinee on white & blank A4 sheets of paper.
- 2.The first page of the answer scripts MUST contain the following
	- Subject Name and Subject Code
	- Registration No
	- Roll No
	- Paper Code
- 3.All the pages MUST contain page numbers

*In the OTBE website, you will find an option to download a template for your answer script, which contains 10 pages. You may have more or less than 10 pages of sheet, but remember that the size of the PDF file of your answer script MUST be within 5.0 MB.*

*If the size of the PDF file becomes more than 5.0 MB, the student will NOT be able to upload the answer script.*

### **িবশদ িনয়মাৱলী আৰু িনৰ্দেিশকা সমূহ**

- 1.সকলো প্ৰশ্নৰ উত্তৰ, পৰীক্ষাৰ্থীয়ে নিজ হাতেৰে A4 আকাৰৰ বগা কাগজত িলিখব লািগব৷
- 2.উত্তৰ বহীৰ প্ৰথম পৃষ্ঠাত তলত দিয়া তথ্য খিনি থাকিব লািগব৷
	- $\circ$  বিষয়ৰ নাম আৰু বিষয় সংকেত (subiect code)
	- পঞ্জীয়ন নং
	- ৰোল্নং
	- পৰীক্ষা কাকত সংেকত (paper code)
- 3.উত্তৰ বহীৰ সকলো পৃষ্ঠাত, একৰ পৰা ক্ৰমান্বেয় পৃষ্ঠাংক থাকিব লাগিব

নমুনা হিচাবে দিয়া উত্তৰ বহীখন ডাউনলোড্ কৰিবলৈ তলৰ িচত্ৰত ক্লিক্ কৰক৷এই বহীখনত দহ পৃষ্ঠা অেছ৷কোনো পৰীক্ষাৰ্থীৰ উত্তৰ বহীৰ পৃষ্ঠাৰ সংখ্যা দহতৈক বেিছ বা কম হ*'*ব পােৰ*,* িকন্ত উত্তৰ বহীৰ *PDF* ফাইল্ৰ আকাৰ*,* কোনো কাৰণেতই *5.0 MB* ৰ বেিছ হ*'*ব **নোৱািৰব**৷

যিদ *PDF* ফাইল্ৰ আকাৰ *5.0 MB* তৈক বেিছ হয়*,*  পৰীক্ষাৰ্থীজনে ফ্যইল টো আপলোড কৰিব **নোৱাৰিব**৷

### **The Question Paper for OTBE-2021**

The marks for a question paper for OTBE-2021 will be **56** for some papers and **less than 50** for the others. **However, it is important to note that the question paper will cover full syllabus of the subject**.

*During the OTBE-2021, in a question paper, there will be some questions, to answer which the student will require proper understanding of the subject.*

### **OTBE-2021ৰ প্ৰশ্নকাকত**

এই OTBE-2021ৰ প্ৰশ্নকাকতৰ মান (marks), কোনো িবষয়ৰ কাৰেণ **56** হ'ব আৰু বাকীবোৰৰ কাৰেণ **50 তৈক কম** হ'ব৷ **িকন্ত, পৰীক্ষাৰ্থী সকেল এইটো মন কৰা উিচত যে, OTBE-2021ৰ প্ৰশ্নকাকতখনত সম্পূৰ্ণ পাঠ্যতািলকাৰ প্ৰশ্ন থািকব৷**

এই *OTB* পৰীক্ষাৰ প্ৰশ্নকাকতত*,* িকছুমান এেনকুৱা ধৰণৰ প্ৰশ্ন থািকব যাৰ উত্তৰ িলিখবৈল পৰীক্ষাৰ্থী এজনৰ িবষয়টোৰ ওপৰত যথোপযুক্ত উপলব্ধিৰ আৱশ্যক হ*'*ব৷

### **Important to note that**

- 1. You **MUST** use the proper app in your smartphone of computer to scan your answer script into a single PDF file, as advised in **[these pages](https://sites.google.com/d/1mRd1A48YbmS4gjLcjUytd3_mS7M5DzG9/p/1KZyY9Ds6-x6_CQ_n0X5wrwEDpJ4XUfWi/edit)**.
- 2. It is important **NOT** to take photograph and scan, which will increase the file size beyond the prescribed limit of 5.0 MB. You should directly **scan** the sheets through an appropriate app.
- 3. While scanning, you should always opt for a **Black & White** scan as scanning with Colour will definitely require more file size.
- 4. The file prepared for uploading the answer script should be simple name with **ONLY** letters **OR** letters and numbers such as **paper.pdf** OR **paper05.pdf.**
- 5. The file name **MUST NOT** contain any **spaces** OR any of the following **special characters**:

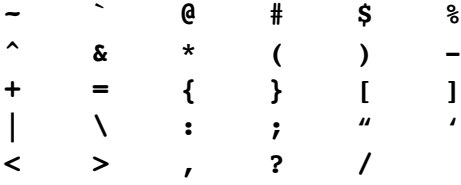

# **গুৰুত্বপূৰ্ণ িনৰ্দেিশকা**

- 1. পৰীক্ষাৰ্থী সকেল িনজৰ স্মাৰ্টফোন্অথবা কম্পিউটাৰত উপযুক্ত এপচ্ (apps) ব্যৱহাৰ কৰাটো অনিবাৰ্য্য৷ এই িবষেয় আমাৰ িনৰ্দেিশকা **[ইয়াত](https://web.gauhati.ac.in/otbe/scan)** চাব পােৰ৷
- 2. এইটো অিত গুৰুত্বপূৰ্ণ যে, পৰীক্ষাৰ্থী সকেল যেন িনজৰ উত্তৰ বহীৰ ফটোগ্ৰাফ্ লৈ তাক আকৌ স্কেন্**নকেৰ**৷ এেন কিৰেল ফাইলৰ আকাৰ িনৰ্ধািৰত কিৰ িদয়া 5.0 MB তকৈ বহু বেছি হ'ব পাৰে৷ ইয়াৰ বিপৰীতে পৰীক্ষাৰ্থী সকলে উত্তৰ লিখা পৃষ্ঠাবোৰক পোনপটীয়াকৈ এপ্ যোগে **স্কেন্**কৰা উিচত৷
- 3. স্কেন্কৰোঁেত সদােয়ই পৃষ্ঠাখন **ক'লা-বগা** (Black & White) কৈ স্কেন্কৰা উিচত, কাৰণ ৰঙীন স্কেন্ৰ আকাৰ নিশ্চয়কৈ বেছি হয়
- 4. উত্তৰবহী আপলোড্কিৰবৈল তৈয়াৰ কৰা ফাইলৰ নাম সৰল আকাৰৰ - মাত্ৰ ইংৰাজী বৰ্ণমালাৰ আখৰ বা আখৰ আৰু সংখ্যাযুক্ত হোৱা উিচত যেেন **paper.pdf** বা **paper05.pdf.**
- 5. ফাইলটোৰ নামত কোনো ধৰণৰ **খালী ঠাই (space)**  নাইবা তলত িদয়া **িবেশষ িচহ্ন** কেইটা থািকব নোৱািৰব৷:

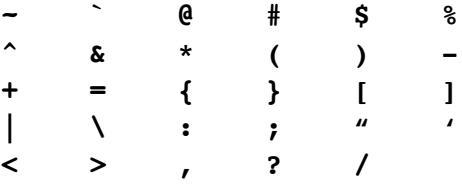

### **Important information regarding uploading of answer script**

*One should note that the examination computer system is intelligent enough to track all the student activities during the examination time and it can detect whether an examinee has tried to upload an answer script or not.*

1. If an examinee **tries** to upload the answer script on time but **fails** to upload it successfully, s/he can continue to upload the file for another **additional 30 minutes** after the expiry of the designated time of upload.

## **উত্তৰবহী আপলোডৰ সন্দৰ্ভত এটা গুৰুত্বপূৰ্ণ জাননী**

এইটো মন কৰা উিচত যে*,* পৰীক্ষাৰ কাৰ্য্য চলাবৈল ব্যৱহাৰ কৰা কম্পিউটাৰ্ব্যৱস্থাটোেৱ পৰীক্ষাৰ সময়ছোৱাত পৰীক্ষাৰ্থীৰ সকলো কাৰ্য্য*-*কলাপৰ খিতয়ান তৈয়াৰ কিৰ ৰােখ আৰু ই কোনো পৰীক্ষাৰ্থীয়ে উত্তৰবহী আপলোড কৰিবলৈ চেষ্টা কিৰেছনা নাই*,* ইয়াকো ধৰা পেলাব পােৰ৷

1. যদি কোনো পৰীক্ষাৰ্থীয়ে নিৰ্দ্দষ্ট সময়সীমাৰ ভিতৰত উত্তৰবহী আপলোড্কিৰবৈল **চেষ্টা কিৰেছ** িকন্তু সফলতােৰ আপলোড্কিৰব পৰা নাই, তেেন পৰীক্ষাৰ্থীেয়, সময় শেষ হোৱাৰ পাছতো **অিতিৰক্ত 30 িমিনটৈলেক** উত্তৰবহী আপলোডৰ কাৰেণ চেষ্টা কিৰব পািৰব৷

- 2. If a student fails to upload even during the additional time, the student will be marked as **ABSENT** in the examination.
- 3. However, an examinee **does NOT** try to upload the answer script during the designated time, the time for such an examinee will automatically expire at the designated hour and the examinee will be marked **ABSENT**.

*It is important to NOTE that in order to avail the additional 30 minutes of time for uploading, a student MUST try to upload within the designated time for upload.*

- 2. যিদ কোনো পৰীক্ষাৰ্থীেয় অিতিৰক্ত সময়তো আপলোড্ কিৰবৈল সমৰ্থ নহয়, তেন্তে পৰীক্ষাৰ্থীজনক সেই পৰীক্ষাত **অনুপস্থিত** বুিল গণ্য কৰা হ'ব৷
- 3. িকন্তু কোনো পৰীক্ষাৰ্থীেয় যিদ িনৰ্দ্দ ষ্ট সময়সীমাৰ িভতৰত উত্তৰবহী আপলোড্কিৰবৈল **চেষ্টা নকেৰ**, তেনে পৰীক্ষাৰ্থীৰ কৰণে, আপলোডৰ সময় নিৰ্দ্দষ্ট সময়ত শেষ হৈ যাব আৰু তেেন পৰীক্ষাৰ্থীেয় আপলোডৰ কাৰেণ আৰু সুিবধা নাপাব আৰু তেঁওক পৰীক্ষাত **অনুপস্থিত** বুিল গণ্য কৰা হ'ব৷

এইটো অিতশয় গুৰুত্বপূৰ্ণভােৱ মনকিৰবলগীয়া কথা যে*, 30*  িমিনটৰ অিতিৰক্ত সময় যিদ কোনো পৰীক্ষাৰ্থীেয় আপলোডৰ কাৰেণ ব্যৱহাৰ কিৰব খোেজ*,* তেন্তে সেই পৰীক্ষাৰ্থীেয়*,* িনৰ্দ্দিষ্ট সময়সীমাৰ িভতৰেত*,* আপলোডৰ কাৰেণ **চেষ্টা কৰাটো** প্ৰয়োজনীয়৷

### **Some reasons why an examinee may fail to upload answer script**

Following are some of the reasons why an examinee may not be able to upload the answer script on time. The suggested remedy is given just below the issue in blue colour.

1. The web browser may be outdated.

*Update the web browser to the latest version.*

2. Multiple browser windows are open in the same device with multiple login sessions.

*Close all the browser windows. Open a new browser window, login afresh one at a time, and try to upload the answer script.*

3. The browser window may become inactive and the session may expire due to long period of inactivity.

*Close the browser window, open a new one, login afresh, and tries to upload.*

## **উত্তৰবহী আপলোড্কিৰব নোৱাৰাৰ িকছু কাৰণ**

নিৰ্দ্দষ্ট সময়ত, উত্তৰবহী সফলতাৰে আপলোড্ কৰিব নোৱাৰাৰ কিছু কাৰণ তলত দিয়া হৈছে৷ লগতে নীলা ৰঙত ইয়াৰ সম্ভাব্য প্ৰতিবিধানো দিয়া হৈছে৷

1. ওেৱব্ব্ৰাউজাৰ্টো পুৰণা৷

ওেৱব ব্ৰাউজাৰটো ইয়াৰ নতুনতম সংস্কৰণৈলেক উন্নীত কৰক৷

2. এেকটা কম্পিউটাৰ বা এেকটা মোবাইলেত এটাতৈক অিধক ব্ৰাউজাৰ খোলখাই আেছ আৰু একািধক লগ্- ইন্ চেছন্ (session) সক্ৰিয় হৈ আছে৷

সকলো ব্ৰাউজাৰ সমূহ বন্ধকিৰ*,* এটা মাত্ৰ ব্ৰাউজাৰ নতুনৈক খোলক*,* লগ্*-*ইন্কৰক*,* আৰু আপলোড্ কিৰবৈল চেষ্টা কৰক৷

3. বহুত সময় একো কাৰ্য্য-কলাপ নোহোৱাৰ কাৰেণ ব্ৰাউজাৰৰ চেছনটোৰ সমাপ্তি ঘটিেছ৷

ব্ৰাউজাৰটো বন্ধ কিৰ নতুনৈক খোলক*,* লগ্*-*ইন্কৰক*,*  আৰু আপলোড্কিৰবৈল চেষ্টা কৰক৷

## **About Mock Tests**

- **•** The university will open a Mock Test Portal (MTP) to familiarise the students to the online Open Text Book Examination (OTBE) process.
- **•** The MTP will be open for different streams on different days (prior to the actual examination) and will typically open for a couple of days, depending on the number of examinee in the streams, the schedule for which is given in the drop-down menu (or you can click on the button at the bottom this page).
- **• It is extremely important to NOTE that this Mock Test is NOT meant to test the knowledge of the examinee or to provide any sample question paper for any subject. This test is just an effort to familiarise the student to the technicalities of the online examination process as there WILL NOT be any offline processes during the process.**

#### **How will the Mock Test be Conducted?**

- 1. The schedule of test for various streams and subject will be published in **[this page](https://sites.google.com/d/1mRd1A48YbmS4gjLcjUytd3_mS7M5DzG9/p/1-IVlC3OcHnjOBY83CSccYobiYLD7IrM_/edit)**.
- 2. A student is supposed to login to the MTP on the day for that particular stream or subject with the credentials (as per requirements given in the MTP).

*The Mock Test portal will be open from 08:00 Hours to 16:00 Hours on a day and a student can login anytime during this period. They can also login multiple times to see if the process is satisfactory if they face some difficulty in one login session.*

3. Upon login to the MTP, the student will be required to download a document (NOT a Question Paper), the process of which will be same as downloading the actual question paper. A sample of this document can also be found **[here](https://drive.google.com/file/d/1KT9PNJAdBogx8PQ3iS062jlEmit_q6z2/view?usp=sharing)**, which lists the instructions a student needs to follow during this mock exercise.

# **অনুশীলনমূলক পৰীক্ষাসমূহ**

- গুৱাহাটী িবশ্বিবদ্যালেয়, পৰীক্ষাৰ্থীসকলক এই অনলাইন্মাধ্যমত হ'বলগীয়া মুক্ত পাঠ্য-পুঠি পৰীক্ষাৰ প্ৰক্ৰিয়াটোৰ লগত িচনাকী কিৰ িদবৈল, এটা অনুশীলনমূলক পৰীক্ষা পোৰ্টেল্ (portal) মুকিল কিৰ িদব৷
- এই পোৰ্টেল্টো িবিভন্ন শাখাৰ বেেলগ বেেলগ িবষয় অনুসিৰ, বেেলগ বেেলগ িদনত খোলা যাব৷ সধাৰণেত, এই পোৰ্টেল্ টো, বিভিন্ন বিষয়ত অৱতীৰ্ণ হ'বলগীয়া পৰীক্ষাৰ্থীৰ সংখ্যা অনুসৰি, এদিনৰ পৰা কেইবাদিন পৰ্য্যন্ত খোলা থািকব৷ ইয়াৰ সময়সূচী, **এই [পৃষ্ঠাত](https://sites.google.com/d/1mRd1A48YbmS4gjLcjUytd3_mS7M5DzG9/p/1-IVlC3OcHnjOBY83CSccYobiYLD7IrM_/edit)** চাব পািৰব (নাইবা তলত িদয়া সংযোগৰ পৰাও চাব পােৰ)৷
- **পৰীক্ষাৰ্থীসকেল, এইটো কথা মনকিৰবলগীয়া যে, এই অনুশীলনমূলক পৰীক্ষা পৰীক্ষাৰ্থীৰ কোনো ধৰণৰ িবষয়-জ্ঞানৰ িবষেয় নহয় আৰু ইয়াত কোনো িবষয়ৰ কোনোধৰণৰ উদাহৰণমূলক প্ৰশ্নকাকতো িদয়া ন'হ'ব৷ ই মাত্ৰ, পৰীক্ষাৰ্থীসকলক এই অনলাইন্মাধ্যেমেৰ হ'বলগীয়া পৰীক্ষাৰ কািৰকৰী িদশটোৰ লগত িচনাকী কিৰ িদয়াৰেহ এক প্ৰয়াস, িকয়নো এই পৰীক্ষা-প্ৰক্ৰিয়াত কোনো ধৰনৰ কািয়ক (physical বা offline) কাৰ্য্যাৱলী নাথািকব৷**

### **অনুশীলনমূলক পৰীক্ষাসমূহ কেেনৈক হ'ব?**

- 1. এই অনুশীলনমূলক পৰীক্ষাৰ সময়সূচী **এই [পৃষ্ঠাত](https://sites.google.com/d/1mRd1A48YbmS4gjLcjUytd3_mS7M5DzG9/p/1-IVlC3OcHnjOBY83CSccYobiYLD7IrM_/edit)** চাব পােৰ৷
- 2. এজন পৰীক্ষাৰ্থীয়ে তেওঁৰ বিষয় বা শাখা অনসৰি সেইদিনাৰ পৰীক্ষাৰ পোৰ্টেল ত দিয়া নিৰ্দ্দেশিকা অনুযায়ী লগ্-ইন্কিৰব লািগব৷ **এই অনুশীলনমূলক পৰীক্ষাৰ পোৰ্টেল্িদনৰ** *08:00*  **বজাৰ পৰা** *16:00* **বজাৈলেক খোলা থািকব আৰু এজন পৰীক্ষাৰ্থীেয় এই সময়সীমাৰ িভতৰত িযকোনো সময়েত লগ্***-***ইন্কিৰব পািৰব৷****যিদ প্ৰথমবাৰ লগ্***-***ইন্কৰোঁেত কোনো পৰীক্ষাৰ্থী অসুিবধাৰ সন্মুখীন হয়***,* **তেন্তে প্ৰয়জন অনুসিৰ***,* **তেওঁ এবাৰতৈক বেিছও লগ্***-***ইন্কিৰব পািৰব৷**
- 3. লগ্-ইন্কৰাৰ পাছত, পৰীক্ষাৰ্থীজেন এখন এক পৃষ্ঠাৰ এখন নিৰ্দ্দেশাৱলী ডাউনলোড কৰিব লাগিব, যিখন ডাউনলোড্কৰাৰ প্ৰক্ৰিয়া এখন প্ৰকৃত প্ৰশ্নকাকত ডাইনলোড কৰাৰ নিচিনাই হ'ব৷ এই নিৰ্দ্দেশাৱলীখনৰ এক নমুনা **এই [সংযোগৰ](https://drive.google.com/file/d/1G-dIfptHFFlFAlOYmEEkhRW53nzjMrp6/view?usp=sharing)** পৰা চাব পািৰ, িযখনত পৰীক্ষাৰ্থী এজেন এই অনুশীলনমূলক পৰীক্ষাৰ িদনা কি কি নিয়ম পালন কৰিব লাগিব, সেইয়া লিখা থাকিব৷
- 4. After which the student will be asked to upload a sample scanned PDF file of maximum size 5.0MB.
- 5. The Mock Test concludes once both the downloading and uploading process is completed.
- 6. The student will get exactly same environment as the MTP in theory actual examination.

*During this Mock Preparation, the examinee should try keep the download and upload times within the limits already published [here,](https://sites.google.com/d/1mRd1A48YbmS4gjLcjUytd3_mS7M5DzG9/p/1EwKzG73qb4U0673UJ6kHlIoydqAscYOc/edit) taking note of the fact that in actual examination portal, they will be able to carry out the whole process* 

- 4. ইয়াৰ পাছত, পৰীক্ষাৰ্থীজেন, দহটা পৃষ্ঠাৰ এখন স্কেন্ কৰি তৈয়াৰ কৰা PDF ফাইল্ আপলোড্ কৰিব লাগিব, যাৰ আকাৰ 5.0MB তকৈ বেছি হ'ব নোৱাৰিব৷
- 5.ডাউনলোড্আৰু আপলোডৰ প্ৰক্ৰিয়া সমাপ্ত হোৱাৰ লেগ লেগই, এই অনুশীলনমূলক পৰীক্ষা শেষ হ'ব৷
- 6. এই অনুশীলনমূলক পৰীক্ষাৰ প্ৰক্ৰিয়া, প্ৰকৃতভােৱ হ'বলগীয়া পৰীক্ষাৰ প্ৰক্ৰিয়াৰ লগত হুবহু এেক৷

এই অনুশীলনমূলক পৰীক্ষাত*,* পৰীক্ষাৰ্থীসকেল এইটো কথাত মনোিনেবশ কৰা উিচত যে*,* তেওঁলোেক যােত*,* [এই](https://sites.google.com/d/1mRd1A48YbmS4gjLcjUytd3_mS7M5DzG9/p/1EwKzG73qb4U0673UJ6kHlIoydqAscYOc/edit) [পৃষ্ঠাত](https://sites.google.com/d/1mRd1A48YbmS4gjLcjUytd3_mS7M5DzG9/p/1EwKzG73qb4U0673UJ6kHlIoydqAscYOc/edit) িদয়া পৰীক্ষাৰ সময়সীমাৰ িভতৰত*,* ডাউনলোড্আৰু আপলোড্ৰ এই সম্পূৰ্ণ প্ৰক্ৰিয়াটো সম্পন্ন কিৰব পােৰ*,*  িকয়নো*,* প্ৰকৃত পৰীক্ষাত*,* পৰীক্ষাৰ্থীসকেল এই প্ৰক্ৰিয়াটো মাত্ৰ এবাৰেত সম্পূৰ্ণ কিৰব লািগব৷